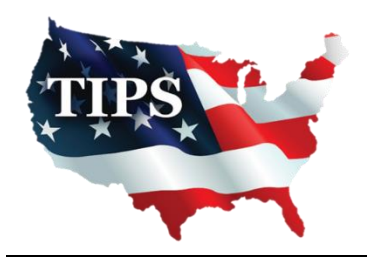

**TIPS – The Interlocal Purchasing System** Region 8 Education Service Center 4845 US Hwy 271 North | Pittsburg, Texas 75686 1-866-839-8477 | www.tips-usa.com

July 28, 2016

### Enterprise Fleet Management Inc. Billy Dobosz 600 Corporate Park Dr St Louis, MO 63105

RE: TIPS Awarded Contract – Fleet Leasing and Management Services TIPS Contract Number – 2072816

#### **CONTRACT AWARD**

Congratulations! The Interlocal Purchasing System (TIPS) Board of Directors of Region VIII Education Service Center has awarded a contract for **Fleet Leasing and Management Services** under **Contract Number #2072816** to **Enterprise Fleet Management Inc.**. This contract will be in effect from **7/28/2016** through **7/25/2019**. With automatic annual renewal at each 12 month anniversary, for the next two consecutive years, if both parties agree and vendor has reported TIPS sales. Total term of contract will be 36 months, unless terminated for due cause.

#### **CONTRACT ADDITIONS or UPDATES**

Only items submitted on the original proposal can be sold through this contract. If you need to change pricing or add products, that are considered components of the awarded category, email the products, including prices with the discount offered, to Kim Thompson, at [kim.thompson@tips-usa.com.](mailto:kim.thompson@tips-usa.com)

#### **RESELLERS or DEALERS**

As an Awarded Contract Holder, you may list Resellers or Dealers to your contract. It is the Awarded Vendor Contract Holder's responsibility to report all Reseller Sales to TIPS. Resellers are only allowed to sell the items listed on the Awarded Vendor's Contract. PO's should be made out to either the Contract Holder/Resellers Name or may be made to the Reseller but MUST have the Contract Holder's Name listed. If you need to add Resellers/Dealers to your contract, please send the following information: Reseller Name; Contact Person; Contact Person's Email; Address; Telephone Number and website, to Kim Thompson, at [kim.thompson@tips-usa.com.](mailto:kim.thompson@tips-usa.com)

#### **REPORTING of SALES**

TIPS Sales **MUST** be reported on a Monthly or Bi-Monthly schedule *(unless you have contacted TIPS and made other arrangements)*. TIPS will send an automated invoice of sales from submitted PO's every 90 days. If no sales were paid to you by TIPS Members then no report is due. IT IS A REQUIREMENT THAT TIPS BE PROVIDED THE SALES INFORMATION WITH THE SUBMISSION CHECK THAT IDENTIFIES THE MEMBER NAME, STATE, SALE AMOUNT, AND CONTRACT NUMBER.

#### **PROCESSING PURCHASE ORDERS**

Awarded Vendor MUST direct TIPS members to email all PO's to [TIPSPO@tips-usa.com.](mailto:TIPSPO@tips-usa.com) TIPS office will validate purchase orders and forward to you as the Awarded Vendor for processing. Member will receive an email confirmation of the PO approval and a link to print a letter of authorization for their files. If you have been notified by TIPS, you may be eligible for an "Automated Contract" which means that you have an e-commerce site and take internet orders. Automated vendors must sign extra documentation accepting responsibility for sending sales to TIPS for all collected TIPS Sales.

#### **DOING BUSINESS in WEST VIRGINIA**

*If your company will not be doing business in West Virginia, please disregard this section.*

If your company can serve members in West Virginia, you must review, agree, sign and forward by US Mail a **RESA-8 TERMS and CONDITIONS** document. Please contact Karen Walton, at [karen.walton@tips-usa.com,](mailto:karen.walton@tips-usa.com) for this document. If you do not sign and mail this document, your company will not be afforded the opportunity to sell products or services to any of the West Virginia Members through the TIPS Vendor Awarded Contracts.

**Form must be mailed** to **RESA-8 Office in West Virginia at 109 South College Street, Martinsburg, West Virginia 25401. Do not return this form to TIPS.** You must have this document signed by RESA 8, prior to selling products through TIPS to WV members.

#### **VENDOR WEB PAGE REVIEW**

Please take a moment, to review your company information posted on the TIPS website. Go to [www.tips-usa.com,](http://www.tips-usa.com/) hover over "Contracts" and click on "All Contracts". Scroll down to the **Fleet Leasing and Management Services** category, click on the category name. Find your company name and click on it, to go to your vendor page. If you see anything that needs to be updated, notify the TIPS office at [tips@tips-usa.com.](mailto:tips@tips-usa.com) If you would like your company logo displayed on your vendor page, please email a logo to TIPS at [tips@tips-usa.com.](mailto:tips@tips-usa.com)

*Format: (JPG – 350 x 350 Pixels – White or Transparent Background Color – Your logo does not have to be square; it has to fit on a 350 x 350 square space)*

#### **SETTING UP VENDOR LOGIN and PASSWORD for TIPS**

Individual Awarded Vendors must set up their own TIPS Login and Password. *(Primary Contact Only)*

Here are the instructions:

- 1. Go to [www.tips-usa.com](http://www.tips-usa.com/)
- 2. Hover over "**Vendors**" and click on "**Vendor Login**".
- 3. Click on "**Reset Password**" link.
- 4. Enter your email address, verify email address and click on "**Send**".
- 5. An automated email will be sent to the user. Click on the link in the email to complete the login setup.

Not all information can be changed by the vendor. If you are unable to change something from the vendor portal, please notify the TIPS Office at [tips@tips-usa.com](mailto:tips@tips-usa.com) and request a vendor contract change. *Please note: Some changes may require Board Action through an Addendum to the Vendors Contract. (i.e. name change, product changes, pricing, etc.)* 

You can also set up additional account users for your company. These users will not have the ability to make changes to the vendor profile. But they will be able to access TIPS Membership Information which will assist them in identifying new members for sales transactions.

#### **To SET-UP ADDITIONAL USERS**:

Hover over "**My Company**" and click on "**Authorized Users**", click on "**Add Users**". Fill in the required fields, then click ADD. Users can be given FULL or VIEWER permissions. Full permission gives the user the same access as the Primary Contact. The person responsible for paying the TIPS 2% Admin Fee needs FULL permissions.

*NOTE: the only person who can set up additional users is the Primary Contact for the Vendor Contract.*

**CERTIFICATE OF AWARDED CONTRACT**

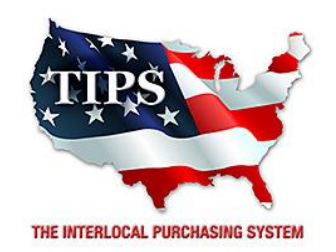

# **Awards Enterprise Fleet Management Inc. an Awarded Vendor Contract for Fleet Leasing and Management Services**

**Contract # 2072816**

*Contract Effective Dates* **Year One – 7/28/2016 – 7/28/2017 Year Two – 7/28/2017 – 7/28/2018 Year Three – 7/28/2018 – 7/25/2019**

**\*Contract will automatically renew on the contract date if both parties agree and vendor has reported TIPS Sales during the previous 12 months.**

## *Dr. David Fitts*

**Executive Director Region VIII ESC**

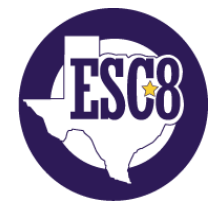

**Visit [www.tips-usa.com](http://www.tips-usa.com/) for details on this Awarded Vendor**